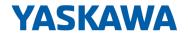

# System SLIO

FM | 050-1BB40 | Manual

HB300 | FM | 050-1BB40 | en | 22-30

Frequency measurement 2x24Bit - FM 050

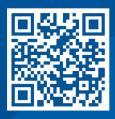

YASKAWA Europe GmbH Philipp-Reis-Str. 6 65795 Hattersheim Germany

Tel.: +49 6196 569-300 Fax: +49 6196 569-398 Email: info@yaskawa.eu

Internet: www.yaskawa.eu.com

## **Table of contents**

| 1 | General                                                   |     |  |  |
|---|-----------------------------------------------------------|-----|--|--|
|   | 1.1 Copyright © YASKAWA Europe GmbH                       | . 4 |  |  |
|   | 1.2 About this manual                                     | 5   |  |  |
|   | 1.3 Safety information                                    | 5   |  |  |
| 2 | Basics and mounting                                       | 7   |  |  |
| - | 2.1 Safety notes for the user                             |     |  |  |
|   | 2.2 System conception                                     |     |  |  |
|   | 2.2.1 Overview                                            |     |  |  |
|   | 2.2.2 Components                                          |     |  |  |
|   | 2.2.3 Accessories                                         |     |  |  |
|   | 2.2.4 Hardware revision                                   |     |  |  |
|   | 2.3 Dimensions                                            |     |  |  |
|   | 2.4 Mounting 8x periphery modules                         |     |  |  |
|   | 2.5 Mounting 16x periphery modules                        |     |  |  |
|   | 2.6 Wiring 8x periphery modules                           |     |  |  |
|   | 2.7 Wiring 16x periphery modules                          |     |  |  |
|   | 2.8 Wiring power modules                                  |     |  |  |
|   | 2.9 Demounting 8x periphery modules                       |     |  |  |
|   | 2.10 Demounting 16x periphery modules                     |     |  |  |
|   | 2.11 Easy Maintenance                                     |     |  |  |
|   | 2.12 Trouble shooting - LEDs                              |     |  |  |
|   | 2.13 Industrial security and installation guidelines      |     |  |  |
|   | 2.13.1 Industrial security in information technology      |     |  |  |
|   | 2.13.2 Installation guidelines                            |     |  |  |
|   | 2.14 General data for the System SLIO.                    |     |  |  |
|   | 2.14.1 Use in difficult operating conditions              |     |  |  |
| _ | · -                                                       |     |  |  |
| 3 | Hardware description                                      |     |  |  |
|   | 3.1 Properties                                            |     |  |  |
|   | 3.2 Structure                                             |     |  |  |
|   | 3.3 Technical data                                        | 48  |  |  |
| 4 | Deployment                                                |     |  |  |
|   | 4.1 Fast introduction                                     | 51  |  |  |
|   | 4.2 Principle of operation                                | 53  |  |  |
|   | 4.3 In-/Output area                                       | 54  |  |  |
|   | 4.3.1 Input area 20byte                                   | 54  |  |  |
|   | 4.3.2 Output area 12byte                                  | 55  |  |  |
|   | 4.3.3 Determining the magnitude of the measurement period | 56  |  |  |
|   | 4.4 Parameter data                                        | 57  |  |  |
|   | 4.5 Product specific blocks                               | 58  |  |  |
|   | 4.5.1 Include product specific library                    | 58  |  |  |
|   | 4.5.2 FC 300 303 - Frequency measurement SLIO consistent  | 58  |  |  |
|   | 4.5.3 FC 310 313 - Frequency measurement SLIO             | 59  |  |  |
|   | 4.6 Diagnostic data                                       | 59  |  |  |

General System SLIO

Copyright © YASKAWA Europe GmbH

## 1 General

## 1.1 Copyright © YASKAWA Europe GmbH

## **All Rights Reserved**

This document contains proprietary information of Yaskawa and is not to be disclosed or used except in accordance with applicable agreements.

This material is protected by copyright laws. It may not be reproduced, distributed, or altered in any fashion by any entity (either internal or external to Yaskawa) except in accordance with applicable agreements, contracts or licensing, without the express written consent of Yaskawa and the business management owner of the material.

For permission to reproduce or distribute, please contact: YASKAWA Europe GmbH, European Headquarters, Philipp-Reis-Str. 6, 65795 Hattersheim, Germany

Tel.: +49 6196 569 300 Fax.: +49 6196 569 398 Email: info@yaskawa.eu Internet: www.yaskawa.eu.com

### EC conformity declaration

Hereby, YASKAWA Europe GmbH declares that the products and systems are in compliance with the essential requirements and other relevant provisions. Conformity is indicated by the CE marking affixed to the product.

#### **Conformity Information**

For more information regarding CE marking and Declaration of Conformity (DoC), please contact your local representative of YASKAWA Europe GmbH.

### **Trademarks**

SLIO and SPEED7 are registered trademarks of YASKAWA Europe GmbH.

All other trademarks, logos and service or product marks specified herein are owned by their respective companies.

#### General terms of use

Every effort has been made to ensure that the information contained in this document was complete and accurate at the time of publishing. We cannot guarantee that the information is free of errors, and we reserve the right to change the information at any time. There is no obligation to inform the customer about any changes. The customer is requested to actively keep his documents up to date. The customer is always responsible for the deployment of the products with the associated documentation, taking into account the applicable directives and standards.

This documentation describes all hardware and software units and functions known today. It is possible that units are described that do not exist at the customer. The exact scope of delivery is described in the respective purchase contract.

#### **Document support**

Contact your local representative of YASKAWA Europe GmbH if you have errors or questions regarding the content of this document. You can reach YASKAWA Europe GmbH via the following contact:

Email: Documentation.HER@yaskawa.eu

## **Technical support**

Contact your local representative of YASKAWA Europe GmbH if you encounter problems or have questions regarding the product. If such a location is not available, you can reach the Yaskawa customer service via the following contact:

YASKAWA Europe GmbH.

European Headquarters, Philipp-Reis-Str. 6, 65795 Hattersheim, Germany

Tel.: +49 6196 569 500 (hotline) Email: support@yaskawa.eu System SLIO General

Safety information

## 1.2 About this manual

### Objective and contents

This manual describes the FM 050-1BB40 of the System SLIO.

- It describes the structure, configuration and application.
- The manual is targeted at users who have a background in automation technology.
- The manual consists of chapters. Each chapter describes a completed topic.
- For guidance, the manual provides:
  - An overall table of contents at the beginning of the manual.
  - References with pages numbers.

## Validity of the documentation

| Product | Order no. | as of state: |
|---------|-----------|--------------|
| FM 050  | 050-1BB40 | HW: 01       |

### **Icons Headings**

Important passages in the text are highlighted by following icons and headings:

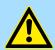

#### **DANGER!**

Immediate or likely danger. Personal injury is possible.

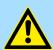

### **CAUTION!**

Damages to property is likely if these warnings are not heeded.

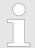

Supplementary information and useful tips.

## 1.3 Safety information

## Applications conforming with specifications

The system is constructed and produced for:

- communication and process control
- general control and automation tasks
- industrial applications
- operation within the environmental conditions specified in the technical data
- installation into a cubicle

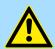

## **DANGER!**

This device is not certified for applications in

in explosive environments (EX-zone)

General System SLIO

Safety information

### **Documentation**

The manual must be available to all personnel in the

- project design department
- installation department
- commissioning
- operation

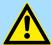

#### **CAUTION!**

The following conditions must be met before using or commissioning the components described in this manual:

- Hardware modifications to the process control system should only be carried out when the system has been disconnected from power!
- Installation and hardware modifications only by properly trained personnel.
- The national rules and regulations of the respective country must be satisfied (installation, safety, EMC ...)

## **Disposal**

National rules and regulations apply to the disposal of the unit!

Safety notes for the user

## 2 Basics and mounting

## 2.1 Safety notes for the user

# A

#### **DANGER!**

## Protection against dangerous voltages

- When using System SLIO modules, the user must be protected from touching hazardous voltage.
- You must therefore create an insulation concept for your system that includes safe separation of the potential areas of ELV and hazardous voltage.
- Here, observe the insulation voltages between the potential areas specified for the System SLIO modules and take suitable measures, such as using PELV/SELV power supplies for System SLIO modules.

## Handling of electrostatic sensitive modules

The modules are equipped with highly integrated components in MOS technology. These components are highly sensitive to over-voltages that occur, e.g. with electrostatic discharge. The following symbol is used to identify these hazardous modules:

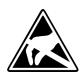

The symbol is located on modules, module racks or on packaging and thus indicates electrostatic sensitive modules. Electrostatic sensitive modules can be destroyed by energies and voltages that are far below the limits of human perception. If a person who is not electrically discharged handles electrostatic sensitive modules, voltages can occur and damage components and thus impair the functionality of the modules or render the modules unusable. Modules damaged in this way are in most cases not immediately recognized as faulty. The error can only appear after a long period of operation. Components damaged by static discharge can show temporary faults when exposed to temperature changes, vibrations or load changes. Only the consistent use of protective devices and responsible observance of the handling rules can effectively prevent malfunctions and failures on electrostatic sensitive modules.

#### Shipping of modules

Please always use the original packaging for shipping.

## Measurement and modification of electrostatic sensitive modules

For measurements on electrostatic sensitive modules the following must be observed:

- Floating measuring instruments must be discharged before use.
- Measuring instruments used must be grounded.

When modifying electrostatic sensitive modules, ensure that a grounded soldering iron is used.

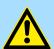

#### **CAUTION!**

When working with and on electrostatic sensitive modules, make sure that personnel and equipment are adequately grounded.

System conception > Overview

## 2.2 System conception

## 2.2.1 Overview

The System SLIO is a modular automation system for assembly on a 35mm mounting rail. By means of the periphery modules with 2, 4, 8 and 16 channels this system may properly be adapted matching to your automation tasks. The wiring complexity is low, because the supply of the DC 24V power section supply is integrated to the backplane bus and defective modules may be replaced with standing wiring. By deployment of the power modules in contrasting colors within the system, further isolated areas may be defined for the DC 24V power section supply, respectively the electronic power supply may be extended with 2A.

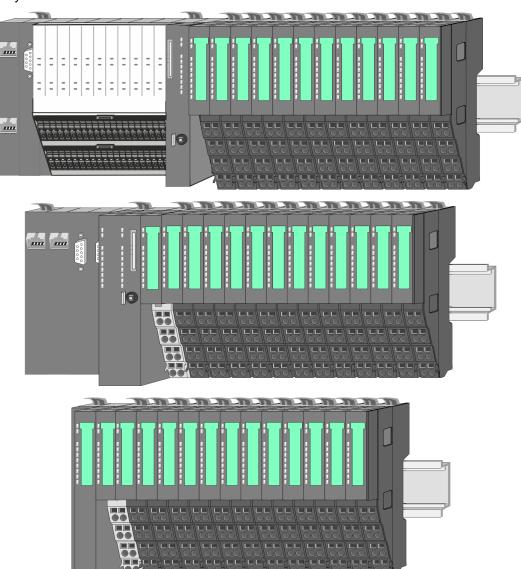

System conception > Components

## 2.2.2 Components

- CPU (head module)
- Bus coupler (head module)
- Line extension
- 8x periphery modules
- 16x periphery modules
- Power modules
- Accessories

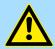

#### **CAUTION!**

Only Yaskawa modules may be combined. A mixed operation with third-party modules is not allowed!

#### CPU 01xC

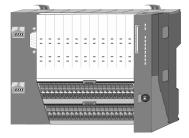

With the CPU 01xC electronic, input/output components and power supply are integrated to one casing. In addition, up to 64 periphery modules of the System SLIO can be connected to the backplane bus. As head module via the integrated power module for power supply CPU electronic and the I/O components are supplied as well as the electronic of the periphery modules, which are connected via backplane bus. To connect the power supply of the I/O components and for DC 24V power section supply of via backplane bus connected periphery modules, the CPU has removable connectors. By installing of up to 64 periphery modules at the backplane bus, these are electrically connected, this means these are assigned to the backplane bus, the electronic modules are power supplied and each periphery module is connected to the DC 24V power section supply.

#### CPU 01x

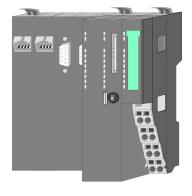

With this CPU 01x, CPU electronic and power supply are integrated to one casing. As head module, via the integrated power module for power supply, CPU electronic and the electronic of the connected periphery modules are supplied. The DC 24V power section supply for the linked periphery modules is established via a further connection of the power module. By installing of up to 64 periphery modules at the backplane bus, these are electrically connected, this means these are assigned to the backplane bus, the electronic modules are power supplied and each periphery module is connected to the DC 24V power section supply.

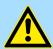

## **CAUTION!**

CPU part and power module may not be separated! Here you may only exchange the electronic module!

System conception > Components

### **Bus coupler**

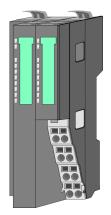

With a bus coupler bus interface and power module is integrated to one casing. With the bus interface you get access to a subordinated bus system. As head module, via the integrated power module for power supply, bus interface and the electronic of the connected periphery modules are supplied. The DC 24V power section supply for the linked periphery modules is established via a further connection of the power module. By installing of up to 64 periphery modules at the bus coupler, these are electrically connected, this means these are assigned to the backplane bus, the electronic modules are power supplied and each periphery module is connected to the DC 24V power section supply.

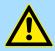

## **CAUTION!**

Bus interface and power module may not be separated! Here you may only exchange the electronic module!

#### Line extension

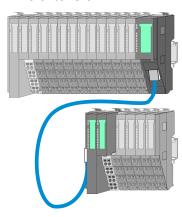

In the System SLIO there is the possibility to place up to 64 modules in on line. By means of the line extension you can divide this line into several lines. Here you have to place a line extension master at each end of a line and the subsequent line has to start with a line extension slave. Master and slave are to be connected via a special connecting cable. In this way, you can divide a line on up to 5 lines. For each line extension the maximum number of pluggable modules at the System SLIO bus is decreased by 1. To use the line extension no special configuration is required.

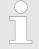

Please note that some modules do not support line extensions due to the system. For more information, see the 'System SLIO - Compatibility List' at www.yaskawa.eu.com

### **Periphery modules**

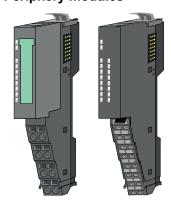

The periphery modules are available in the following 2 versions, whereby of each the electronic part can be replaced with standing wiring:

- 8x periphery module for a maximum of 8 channels.
- 16x periphery module for a maximum of 16 channels.

System conception > Components

#### 8x periphery modules

Each 8x periphery module consists of a terminal and an electronic module.

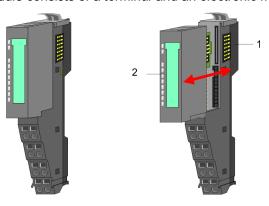

- 1 Terminal module
- 2 Electronic module

#### Terminal module

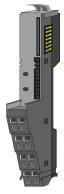

The *terminal* module serves to carry the electronic module, contains the backplane bus with power supply for the electronic, the DC 24V power section supply and the staircase-shaped terminal for wiring. Additionally the terminal module has a locking system for fixing at a mounting rail. By means of this locking system your system may be assembled outside of your switchgear cabinet to be later mounted there as whole system.

## Electronic module

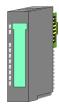

The functionality of a periphery module is defined by the *electronic module*, which is mounted to the terminal module by a sliding mechanism. With an error the defective electronic module may be exchanged for a functional module with standing installation. At the front side there are LEDs for status indication. For simple wiring each module shows corresponding connection information at the front and at the side.

## 16x periphery modules

Each 16x periphery module consists of an electronic unit and a terminal block.

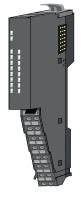

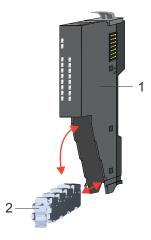

- 1 Electronic unit
- 2 Terminal block

System conception > Accessories

#### Electronic unit

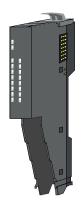

The functionality of a 16x periphery module is defined via the terminal block, which is connected to the *electronic unit* via a secure flap mechanism. In the case of an error you can exchange the defective electronic unit for a functional unit with standing wiring. At the front side there are LEDs for status indication. For easy wiring each electronic unit shows corresponding connection information at the side. The electronic unit provides the slot for the terminal block for the wiring and contains the backplane bus with power supply for the electronic and the connection to the DC 24V power section supply. Additionally the electronic unit has a locking system for fixing it at a mounting rail. By means of this locking system your system may be assembled outside of your switchgear cabinet to be later mounted there as whole system.

#### Terminal block

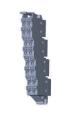

The *terminal block* provides the electrical interface for the signalling and supplies lines of the module. When mounting the terminal block, it is attached to the bottom of the electronic unit and turned towards the electronic unit until it clicks into place. With the wiring a "push-in" spring-clip technique is used. This allows a quick and easy connection of your signal and supply lines. The clamping off takes place by means of a screwdriver.

#### Power module

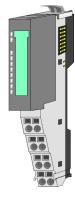

In the System SLIO the power supply is established by power modules. These are either integrated to the head module or may be installed between the periphery modules. Depending on the power module isolated areas of the DC 24V power section supply may be defined respectively the electronic power supply may be extended with 2A. For better recognition the colour of the power modules are contrasting to the periphery modules.

#### 2.2.3 Accessories

#### Shield bus carrier

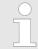

Please note that a shield bus carrier cannot be mounted on a 16x periphery module!

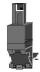

The shield bus carrier (order no.: 000-0AB00) serves to carry the shield bus (10mm x 3mm) to connect cable shields. Shield bus carriers, shield bus and shield fixings are not in the scope of delivery. They are only available as accessories. The shield bus carrier is mounted underneath the terminal of the terminal module. With a flat mounting rail for adaptation to a flat mounting rail you may remove the spacer of the shield bus carrier.

System conception > Accessories

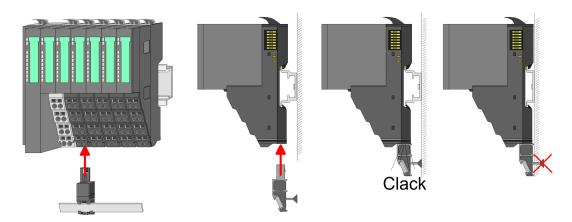

#### **Bus cover**

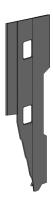

With each head module, to protect the backplane bus connectors, there is a mounted bus cover in the scope of delivery. You have to remove the bus cover of the head module before mounting a System SLIO module. For the protection of the backplane bus connector you always have to mount the bus cover at the last module of your system again. The bus cover has the order no. 000-0AA00.

## **Coding pins**

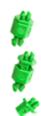

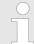

Please note that a coding pin cannot be installed on a 16x periphery module! Here you have to make sure that the associated terminal block is plugged again when the electronics unit is replaced.

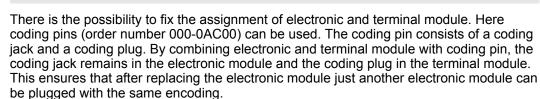

**Dimensions** 

## 2.2.4 Hardware revision

## Hardware revision on the front

- The hardware revision is printed on every System SLIO module.
- Since a System SLIO 8x periphery module consists of a terminal and electronic module, you will find a hardware revision printed on each of them.
- Authoritative for the hardware revision of a System SLIO module is the hardware revision of the electronic module. This is located under the labeling strip of the corresponding electronic module.
- Depending on the module type, there are the following 2 variants e.g. to indicate hardware revision 1:
  - Current modules have a 1 on the front.
  - With earlier modules, the 1 is marked with 'X' on a number grid.

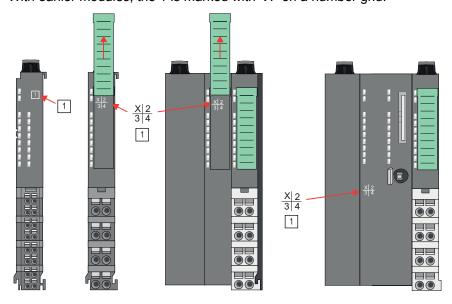

Hardware revision via web server

On the CPUs and some bus couplers, you can check the hardware revision 'HW Revision' via the integrated web server.

## 2.3 Dimensions

## CPU 01xC

All dimensions are in mm.

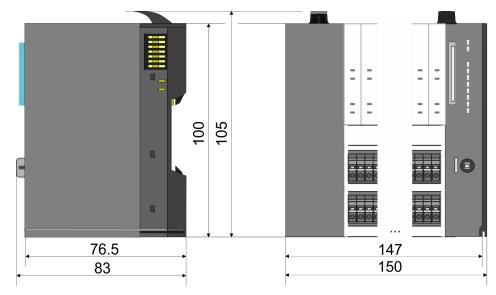

Dimensions

## CPU 01x

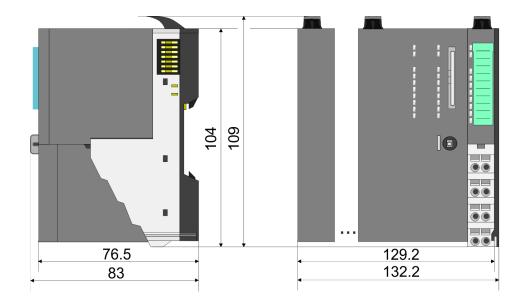

## Bus coupler and line extension slave

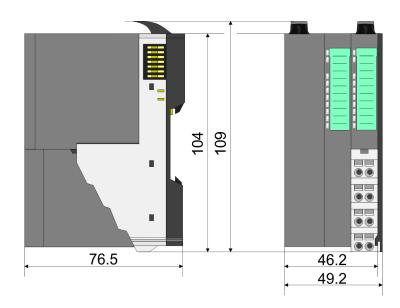

## Line extension master

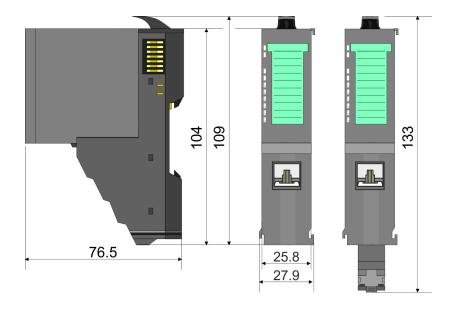

Dimensions

## 8x periphery module

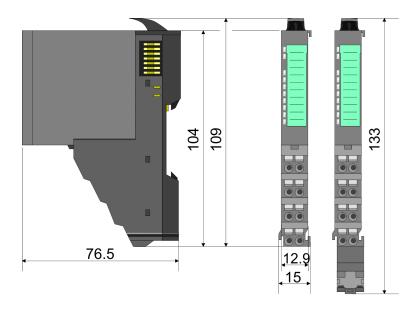

## **Electronic module**

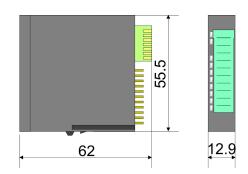

## 16x periphery module

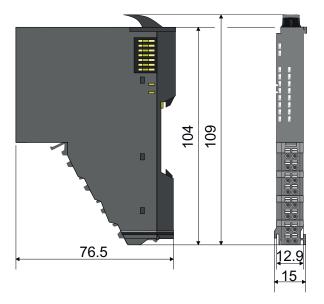

Mounting 8x periphery modules

## 2.4 Mounting 8x periphery modules

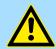

#### **CAUTION!**

## Requirements for UL compliance use

- Use for power supply exclusively SELV/PELV power supplies.
- The System SLIO must be installed and operated in a housing according to IEC 61010-1 9.3.2 c).

There is a locking lever at the top side of the module. For mounting and demounting this locking lever is to be turned upwards until this engages. For mounting place the module to the module installed before and push the module to the mounting rail guided by the strips at the upper and lower side of the module. The module is fixed to the mounting rail by pushing downward the locking lever. The modules may either separately be mounted to the mounting rail or as block. Here is to be considered that each locking lever is opened. The modules are each installed on a mounting rail. The electronic and power section supply are connected via the backplane bus. Up to 64 modules may be mounted. Please consider here that the sum current of the electronic power supply does not exceed the maximum value of 3A. By means of the power module 007-1AB10 the current of the electronic power supply may be expanded accordingly.

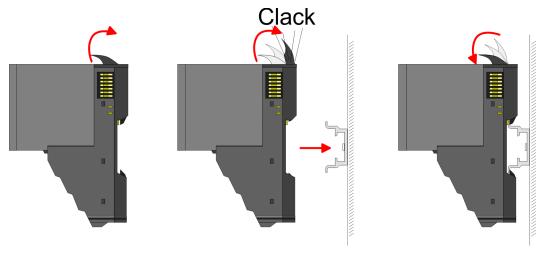

## Terminal and electronic module

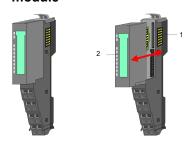

Each periphery module consists of a *terminal* and an *electronic module*.

- 1 Terminal module
- 2 Electronic module

For the exchange of a electronic module, the electronic module may be pulled forward after pressing the unlocking lever at the lower side of the module. For installation plug the electronic module guided by the strips at the lower side until this engages audible to the terminal module.

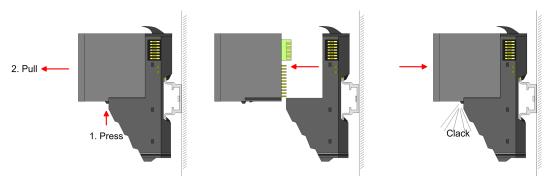

Mounting 8x periphery modules

#### Coding

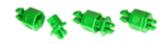

There is the possibility to fix the assignment of electronic and terminal module. Here coding pins (order number 000-0AC00) can be used. The coding pin consists of a coding jack and a coding plug. By combining electronic and terminal module with coding pin, the coding jack remains in the electronic module and the coding plug in the terminal module. This ensures that after replacing the electronics module just another electronic module can be plugged with the same encoding.

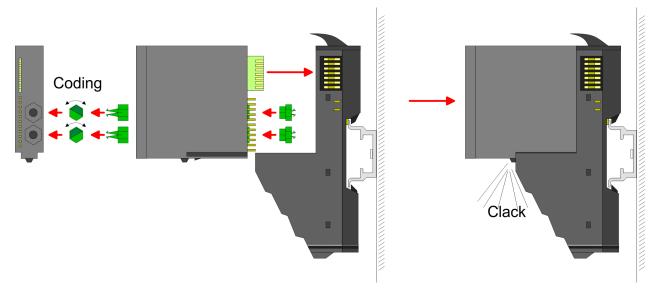

Each electronic module has on its back 2 coding sockets for coding jacks. Due to the characteristics, with the coding jack 6 different positions can be plugged, each. Thus there are 36 possible combinations for coding with the use of both coding sockets.

- Plug, according to your coding, 2 coding jacks in the coding sockets of your electronic module until they lock
- **2.** Now plug the according coding plugs into the coding jacks.
- 3. To fix the coding put both the electronic and terminal module together until they lock

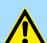

## **CAUTION!**

Please consider that when replacing an already coded electronic module, this is always be replaced by an electronic module with the same coding.

Even with an existing coding on the terminal module, you can plug an electronic module without coding. The user is responsible for the correct usage of the coding pins. Yaskawa assumes no liability for incorrectly attached electronic modules or for damages which arise due to incorrect coding!

Mounting 8x periphery modules

## Mounting periphery modules

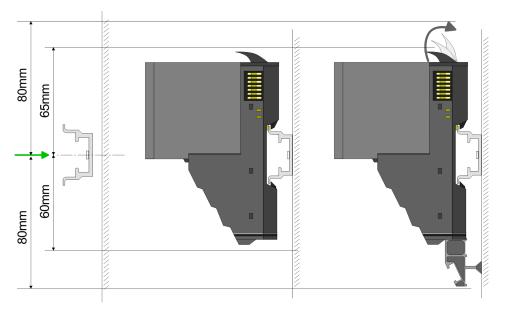

- 1. Mount the mounting rail! Please consider that a clearance from the middle of the mounting rail of at least 80mm above and 60mm below, respectively 80mm by deployment of shield bus carriers, exist.
- 2. Mount your head module such as CPU or field bus coupler.
- **3.** Before mounting the periphery modules you have to remove the bus cover at the right side of the head module by pulling it forward. Keep the cover for later mounting.

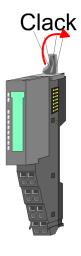

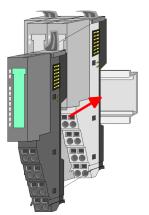

- **4.** For mounting turn the locking lever of the module upwards until it engages.
- **5.** For mounting place the module to the module installed before and push the module to the mounting rail guided by the strips at the upper and lower side of the module.
- **6.** Turn the locking lever of the periphery module downward, again.

Mounting 16x periphery modules

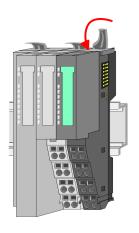

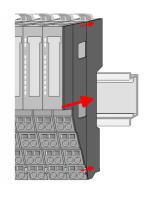

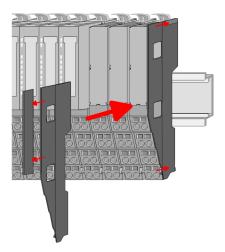

After mounting the whole system, to protect the backplane bus connectors at the last module you have to mount the bus cover, now. If the last module is a clamp module, for adaptation the upper part of the bus cover is to be removed.

## 2.5 Mounting 16x periphery modules

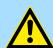

#### **CAUTION!**

## Requirements for UL compliance use

- Use for power supply exclusively SELV/PELV power supplies.
- The System SLIO must be installed and operated in a housing according to IEC 61010-1 9.3.2 c).

There is a locking lever at the top side of the module. For mounting and demounting this locking lever is to be turned upwards until this engages. For mounting place the module to the module installed before and push the module to the mounting rail guided by the strips at the upper and lower side of the module. The module is fixed to the mounting rail by pushing downward the locking lever. The modules may either separately be mounted to the mounting rail or as block. Here is to be considered that each locking lever is opened. The modules are each installed on a mounting rail. The electronic and power section supply are connected via the backplane bus. Up to 64 modules may be mounted. Please consider here that the sum current of the electronic power supply does not exceed the maximum value of 3A. By means of the power module 007-1AB10 the current of the electronic power supply may be expanded accordingly.

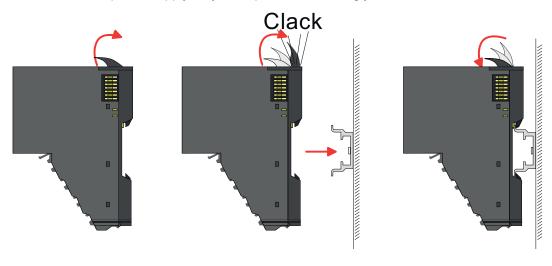

Mounting 16x periphery modules

## Electronic unit and terminal block

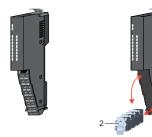

Each 16x periphery module consists of an electronic unit and a terminal block.

- 1 Electronic unit
- 2 Terminal block

To replace an electronic unit, you can push down and pull off the terminal block after releasing the lock. To mount the terminal block, place it horizontally on the lower side of the electronic unit and push it towards the electronic unit until it clicks into place.

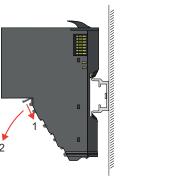

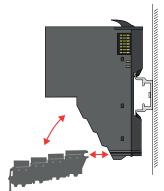

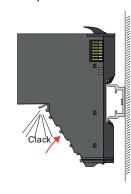

## Mounting periphery module

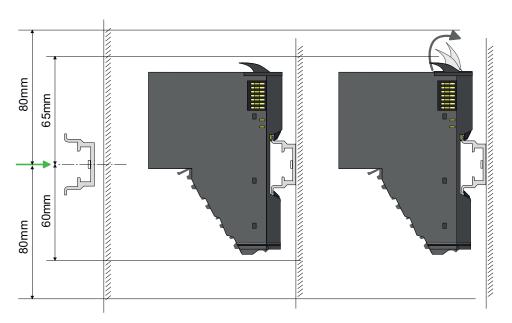

- 1. Mount the mounting rail! Please consider that a clearance from the middle of the mounting rail of at least 80mm above and 80mm below exist.
- 2. Mount your head module such as CPU or field bus coupler.
- **3.** Before mounting the periphery modules you have to remove the bus cover at the right side of the head module by pulling it forward. Keep the cover for later mounting.

Wiring 8x periphery modules

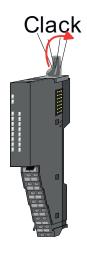

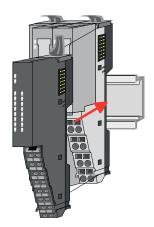

- **4.** For mounting turn the locking lever of the module upwards until it engages.
- 5. For mounting place the module to the module installed before and push the module to the mounting rail guided by the strips at the upper and lower side of the module.
- **6.** Turn the locking lever of the periphery module downward, again.

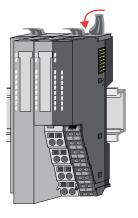

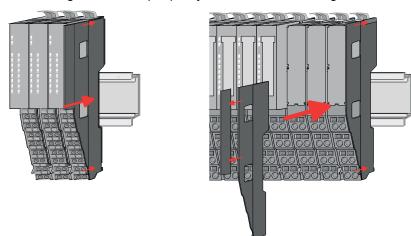

7. After mounting the whole system, to protect the backplane bus connectors at the last module you have to mount the bus cover, now. If the last module is a clamp module, for adaptation the upper part of the bus cover is to be removed.

## 2.6 Wiring 8x periphery modules

## **Terminal module terminals**

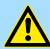

## **CAUTION!**

## Do not connect hazardous voltages!

If this is not explicitly stated in the corresponding module description, hazardous voltages are not allowed to be connected to the corresponding terminal module!

With wiring the terminal modules, terminals with spring clamp technology are used for wiring. The spring clamp technology allows quick and easy connection of your signal and supply lines. In contrast to screw terminal connections this type of connection is vibration proof.

Wiring 8x periphery modules

### Data

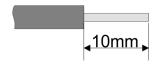

U<sub>max</sub> 240V AC / 30V DC

 $I_{\text{max}}$  10A

Cross section 0.08 ... 1.5mm<sup>2</sup> (AWG 28 ... 16)

Stripping length 10mm

## Wiring procedure

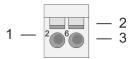

1 Pin number at the connector

- 2 Opening for screwdriver
- 3 Connection hole for wire

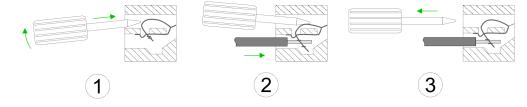

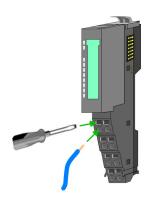

- 1. Insert a suited screwdriver at an angel into the square opening as shown. Press and hold the screwdriver in the opposite direction to open the contact spring.
- 2. Insert the stripped end of wire into the round opening. You can use wires with a cross section of 0.08mm² up to 1.5mm²
- **3.** By removing the screwdriver, the wire is securely fixed via the spring contact to the terminal.

**Shield attachment** 

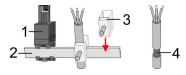

- 1 Shield bus carrier
- 2 Shield bus (10mm x 3mm)
- 3 Shield clamp
- 4 Cable shield

To attach the shield the mounting of shield bus carriers are necessary. The shield bus carrier (available as accessory) serves to carry the shield bus to connect cable shields.

- **1.** Each System SLIO 8x periphery module has a carrier hole for the shield bus carrier. Push the shield bus carrier, until they engage into the module. With a flat mounting rail for adaptation to a flat mounting rail you may remove the spacer of the shield bus carrier.
- 2. Put your shield bus into the shield bus carrier.

Wiring 16x periphery modules

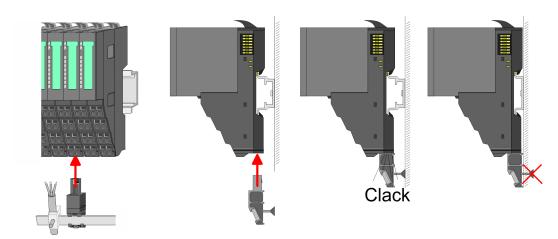

**3.** Attach the cables with the accordingly stripped cable screen and fix it by the shield clamp with the shield bus.

## 2.7 Wiring 16x periphery modules

### **Terminal block connectors**

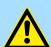

## **CAUTION!**

## Do not connect hazardous voltages!

If this is not explicitly stated in the corresponding module description, hazardous voltages are not allowed to be connected to the corresponding terminal block!

- The 16x periphery module has a removable terminal block for wiring.
- With the wiring of the terminal block a "push-in" spring-clip technique is used. This allows a quick and easy connection of your signal and supply lines.
- The clamping off takes place by means of a screwdriver.
- Please use copper wire only!

#### Data

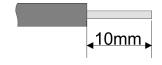

 $\begin{array}{ccc} \mbox{U}_{\mbox{\scriptsize max}} & 30\mbox{V DC} \\ \mbox{I}_{\mbox{\scriptsize max}} & 10\mbox{A} \end{array}$ 

Cross section solid wire 0.25 ... 0.75mm<sup>2</sup> Cross section with ferrule 0.14 ... 0.75mm<sup>2</sup>

Wire type CU AWG 24 ... 16 Stripping length 10mm

## Wiring procedure

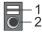

- 1 Release area
- 2 Connection hole for wire

Wiring power modules

### Insert wire

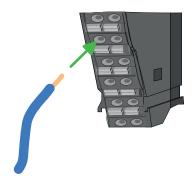

The wiring happens without a tool.

- **1.** Determine according to the casing labelling the connection position.
- 2. Insert through the round connection hole of the according contact your prepared wire until it stops, so that it is fixed.
  - By pushing the contact spring opens, thus ensuring the necessary contact pressure.

#### Remove wire

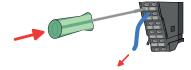

The wire is to be removed by means of a screwdriver with 2.5mm blade width.

- **1.** Press with your screwdriver vertically at the release button.
  - ⇒ The contact spring releases the wire.
- 2. Pull the wire from the round hole.

## 2.8 Wiring power modules

### **Terminal module terminals**

Power modules are either integrated to the head module or may be installed between the periphery modules. With power modules, terminals with spring clamp technology are used for wiring. The spring clamp technology allows quick and easy connection of your signal and supply lines. In contrast to screw terminal connections this type of connection is vibration proof.

#### Data

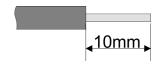

 $U_{max}$  30V DC  $I_{max}$  10A

Cross section 0.08 ... 1.5mm<sup>2</sup> (AWG 28 ... 16)

Stripping length 10mm

Wiring power modules

## Wiring procedure

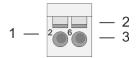

- 1 Pin number at the connector
- 2 Opening for screwdriver
- 3 Connection hole for wire

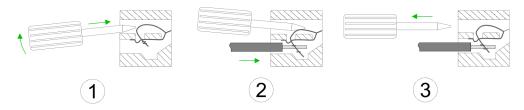

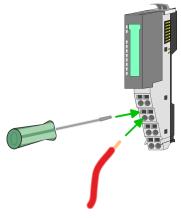

- 1. Insert a suited screwdriver at an angel into the square opening as shown. Press and hold the screwdriver in the opposite direction to open the contact spring.
- 2. Insert the stripped end of wire into the round opening. You can use wires with a cross section of 0.08mm² up to 1.5mm²
- **3.** By removing the screwdriver, the wire is securely fixed via the spring contact to the terminal.

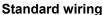

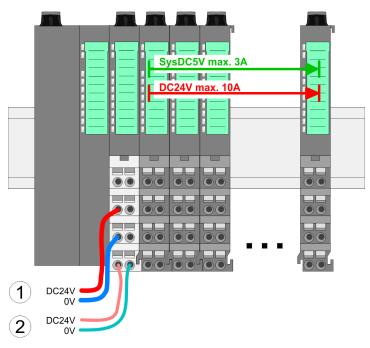

- (1) DC 24V for power section supply I/O area (max. 10A)
- (2) DC 24V for electronic power supply bus coupler and I/O area

Wiring power modules

PM - Power module

For wires with a core cross-section of 0.08mm<sup>2</sup> up to 1.5mm<sup>2</sup>.

| 1—1050—5    |
|-------------|
| 2-2-6-6     |
| 3 - 7 - 7   |
| 4-4-8       |
| DC24V<br>0V |
| DC24V<br>0V |

| Pos. | Function   | Type | Description                          |
|------|------------|------|--------------------------------------|
| 1    |            |      | not connected                        |
| 2    | DC 24V     | I    | DC 24V for power section supply      |
| 3    | 0V         | I    | GND for power section supply         |
| 4    | Sys DC 24V | I    | DC 24V for electronic section supply |
| 5    |            |      | not connected                        |
| 6    | DC 24V     | I    | DC 24V for power section supply      |
| 7    | 0V         | I    | GND for power section supply         |
| 8    | Sys 0V     | 1    | GND for electronic section supply    |

I: Input

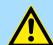

## **CAUTION!**

Since the power section supply is not internally protected, it is to be externally protected with a fuse, which corresponds to the maximum current. This means max. 10A is to be protected by a 10A fuse (fast) respectively by a line circuit breaker 10A characteristics Z!

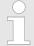

The electronic power section supply is internally protected against higher voltage by fuse. The fuse is within the power module. If the fuse releases, its electronic module must be exchanged!

### **Fusing**

- The power section supply is to be externally protected with a fuse, which corresponds to the maximum current. This means max. 10A is to be protected with a 10A fuse (fast) respectively by a line circuit breaker 10A characteristics Z!
- It is recommended to externally protect the electronic power supply for head modules and I/O area with a 2A fuse (fast) respectively by a line circuit breaker 2A characteristics Z.
- The electronic power supply for the I/O area of the power module 007-1AB10 should also be externally protected with a 1A fuse (fast) respectively by a line circuit breaker 1A characteristics Z.

## State of the electronic power supply via LEDs

After PowerON of the System SLIO the LEDs RUN respectively MF get on so far as the sum current does not exceed 3A. With a sum current greater than 3A the LEDs may not be activated. Here the power module with the order number 007-1AB10 is to be placed between the peripheral modules.

Wiring power modules

## Deployment of the power modules

If the 10A for the power section supply is no longer sufficient, you may use the power module with the order number 007-1AB00. So you have also the possibility to define isolated groups.

- The power module with the order number 007-1AB10 is to be used if the 3A for the electronic power supply at the backplane bus is no longer sufficient. Additionally you get an isolated group for the DC 24V power section supply with max. 4A.
- By placing the power module 007-1AB10 at the following backplane bus modules may be placed with a sum current of max. 2A. Afterwards a power module is to be placed again. To secure the power supply, the power modules may be mixed used.

#### Power module 007-1AB00

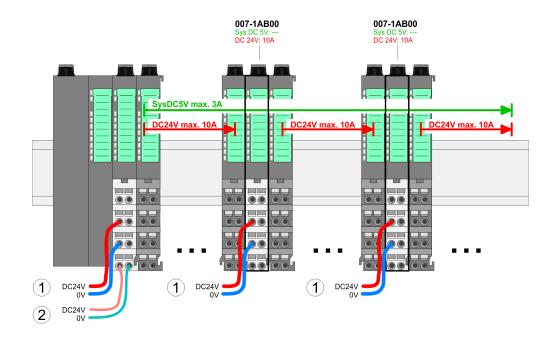

#### Power module 007-1AB10

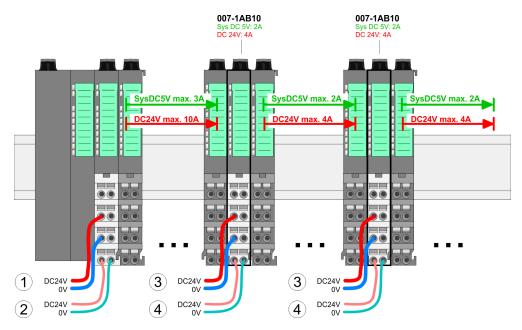

- (1) DC 24V for power section supply I/O area (max. 10A)
- (2) DC 24V for electronic power supply bus coupler and I/O area
- (3) DC 24V for power section supply I/O area (max. 4A)
- (4) DC 24V for electronic power supply I/O area

Wiring power modules

### **Shield attachment**

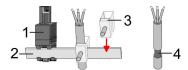

- 1 Shield bus carrier
- 2 Shield bus (10mm x 3mm)
- 3 Shield clamp
- 4 Cable shield

To attach the shield the mounting of shield bus carriers are necessary. The shield bus carrier (available as accessory) serves to carry the shield bus to connect cable shields.

- **1.** Each System SLIO 8x periphery module has a carrier hole for the shield bus carrier. Push the shield bus carrier, until they engage into the module. With a flat mounting rail for adaptation to a flat mounting rail you may remove the spacer of the shield bus carrier.
- **2.** Put your shield bus into the shield bus carrier.

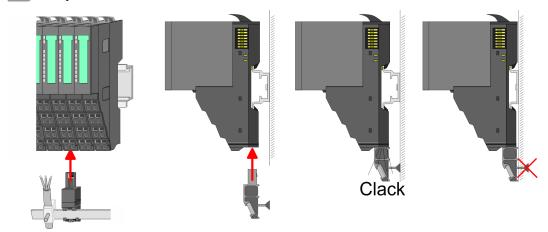

**3.** Attach the cables with the accordingly stripped cable screen and fix it by the shield clamp with the shield bus.

Demounting 8x periphery modules

## 2.9 Demounting 8x periphery modules

## **Proceeding**

## Exchange of an electronic module

**1.** Power-off your system.

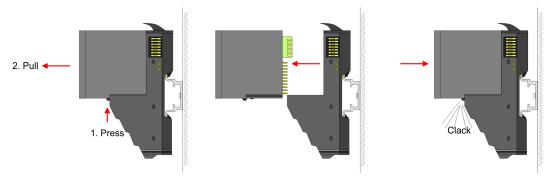

- **2.** For the exchange of a electronic module, the electronic module may be pulled forward after pressing the unlocking lever at the lower side of the module.
- **3.** For installation plug the new electronic module guided by the strips at the lower side until this engages to the terminal module.
  - ⇒ Now you can bring your system back into operation.

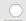

## Easy Maintenance

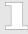

'Easy Maintenance' means the support for adding and removing electronic modules during operation without having to restart the system. If this is supported by your head module, you will find more detailed information on this in the "Deployment" chapter. ∜ Chap. 2.11 'Easy Maintenance' page 36

Demounting 8x periphery modules

## Exchange of a periphery module

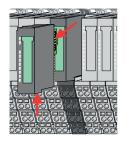

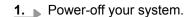

2. Remove if exists the wiring of the module.

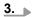

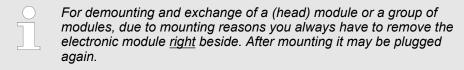

Press the unlocking lever at the lower side of the just mounted right module and pull it forward.

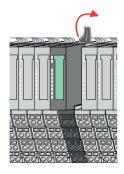

**4.** Turn the locking lever of the module to be exchanged upwards.

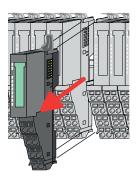

- **5.** Pull the module.
- **6.** For mounting turn the locking lever of the module to be mounted upwards.

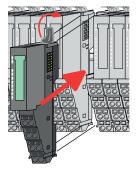

- 7. To mount the module put it to the gap between the both modules and push it, guided by the stripes at both sides, to the mounting rail.
- **8.** Turn the locking lever downward, again.

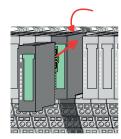

- **9.** Plug again the electronic module, which you have removed before.
- **10.** Wire your module.
  - ⇒ Now you can bring your system back into operation.

Demounting 8x periphery modules

## Exchange of a module group

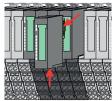

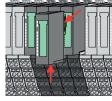

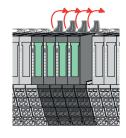

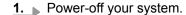

2. Remove if exists the wiring of the module group.

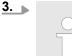

For demounting and exchange of a (head) module or a group of modules, due to mounting reasons you always have to remove the electronic module right beside. After mounting it may be plugged

Press the unlocking lever at the lower side of the just mounted right module near the module group and pull it forward.

**4.** Turn all the locking lever of the module group to be exchanged upwards.

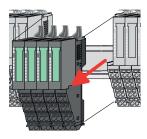

- **5.** Pull the module group forward.
- **6.** For mounting turn all the locking lever of the module group to be mounted upwards.

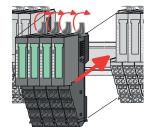

- 7. To mount the module group put it to the gap between the both modules and push it, guided by the stripes at both sides, to the mounting rail.
- **8.** Turn all the locking lever downward, again.

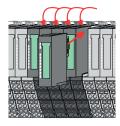

- **9.** Plug again the electronic module, which you have removed before.
- **10.** Wire your module group.
  - ⇒ Now you can bring your system back into operation.

Demounting 16x periphery modules

## 2.10 Demounting 16x periphery modules

## **Proceeding**

## Exchange of an electronic unit

- **1.** Power-off your system.
- **2.** To replace an electronic unit, you can push down and pull off the terminal block after releasing the lock.

To mount the terminal block, place it horizontally on the lower side of the electronic unit and push it towards the electronic unit until it clicks into place.

⇒ Now you can bring your system back into operation.

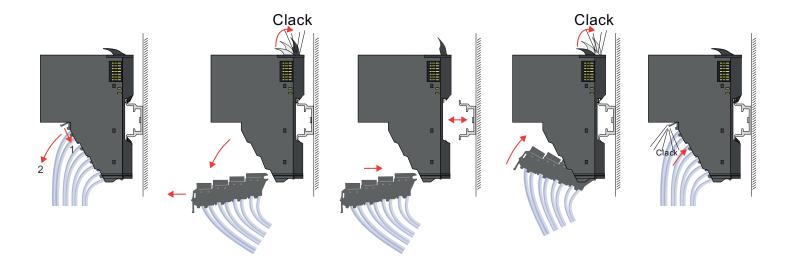

## Exchange of a 16x periphery module

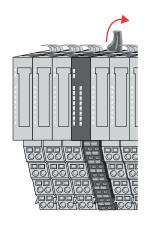

- **1.** Power-off your system.
- 2. Remove if exists the wiring of the module respectively the wired terminal block.

3.

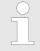

In contrast to 8x periphery modules, you can directly demount and mount 16x periphery modules.

Turn the locking lever of the module to be exchanged upwards.

Demounting 16x periphery modules

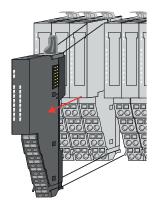

- **4.** Pull the module.
- **5.** For mounting turn the locking lever of the module to be mounted upwards.

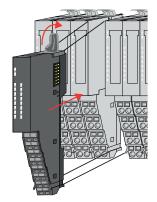

**6.** To mount the module put it to the gap between the both modules and push it, guided by the stripes at both sides, to the mounting rail.

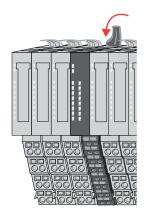

- 7. Turn the locking lever downward, again.
- **8.** Wire your module respectively plug the wired terminal block again.
  - ⇒ Now you can bring your system back into operation.

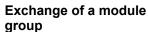

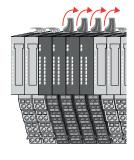

- **1.** Power-off your system.
- Remove if exists the wiring of the module group respectively the wired terminal blocks.

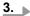

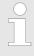

In contrast to 8x periphery modules, you can directly demount and mount 16x periphery modules.

Turn all the locking lever of the module group to be exchanged upwards.

Demounting 16x periphery modules

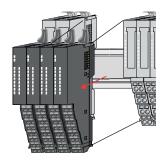

- **4.** Pull the module group forward.
- **5.** For mounting turn all the locking lever of the module group to be mounted upwards.

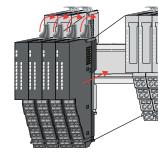

To mount the module group put it to the gap between the both modules and push it, guided by the stripes at both sides, to the mounting rail.

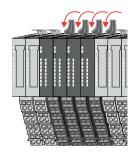

- 7. Turn all the locking lever downward, again.
- **8.** Wire your module group respectively plug the wired terminal blocks again.
  - ⇒ Now you can bring your system back into operation.

Easy Maintenance

## 2.11 Easy Maintenance

#### Overview

Easy Maintenance means the support for adding and removing an electronic module during operation without having to restart the system. Here the following behavior is shown by the example of a CPU:

- Electronic module is removed
  - The CPU detects a module failure on the backplane bus.
  - Diagnostic message 'System SLIO bus failure' (0x39D0) is triggered.
  - OB 86 is called. If this is not available, the CPU switches to STOP otherwise it remains in RUN.
  - The SF LED of the CPU lights up.
  - The I/O data of all modules become invalid.
- Identical electronic module is plugged
  - The CPU detects the module return on the backplane bus.
  - The SF-LED of the CPU gets off.
  - All RUN LEDs on the modules get on and the MF LEDs get off.
  - Diagnostic message 'System SLIO bus recovery' (0x38D0) is triggered.
  - OB 86 is called. If this is not available, the CPU switches to STOP otherwise it remains in RUN.
  - The I/O data of all modules become valid again.
- Wrong electronic module is plugged
  - The CPU detects the wrong module.
  - Diagnostic message 'System SLIO bus recovery, but expected configuration does not match actual configuration' (0x38D1) is triggered.
  - The SF LED of the CPU remains on.
  - The MF LED of the wrong module flashes.
  - OB 86 is called. If this is not available, the CPU switches to STOP otherwise it remains in RUN.
  - With the exception of the wrong module, the I/O data of all modules become valid again.

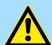

#### **CAUTION!**

Please note that only electronic modules may be exchanged during operation! Replacing an 8x or 16x periphery module during operation can damage the module and the system!

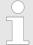

Please note that the CPU switches to STOP, if there is no OB 86 configured when adding or removing System SLIO modules!

System SLIO Basics and mounting

Trouble shooting - LEDs

## 2.12 Trouble shooting - LEDs

#### General

Each module has the LEDs RUN and MF on its front side. Errors or incorrect modules may be located by means of these LEDs.

In the following illustrations flashing LEDs are marked by \tilde{\pi}.

Sum current of the electronic power supply exceeded

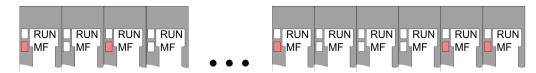

Behaviour: After PowerON the RUN LED of each module is off and the MF LED of each module is sporadically on.

*Reason*: The maximum current for the electronic power supply is exceeded.

Remedy: As soon as the sum current of the electronic power supply is exceeded, always place the power module 007-1AB10. & Chap. 2.8 'Wiring power modules' page 25

#### Error in configuration

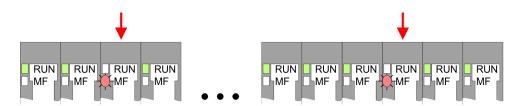

*Behaviour*: After PowerON the MF LED of one module respectively more modules flashes. The RUN LED remains off.

Reason: At this position a module is placed, which does not correspond to the configured module.

Remedy: Match configuration and hardware structure.

#### Module failure

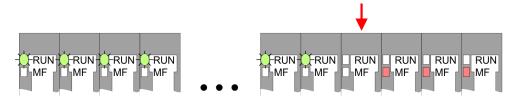

*Behaviour*: After PowerON all of the RUN LEDs up to the defective module are flashing. With all following modules the MF LED is on and the RUN LED is off.

*Reason*: The module on the right of the flashing modules is defective.

Remedy: Replace the defective module.

Basics and mounting System SLIO

Industrial security and installation guidelines > Industrial security in information technology

## 2.13 Industrial security and installation guidelines

## 2.13.1 Industrial security in information technology

#### Latest version

This chapter can also be found as a guide *'IIndustrial IT Security'* at www.yaskawa.eu.com

#### **Hazards**

The topic of data security and access protection has become increasingly important in the industrial environment. The increased networking of entire industrial systems to the network levels within the company together with the functions of remote maintenance have all served to increase vulnerability. Hazards can arise from:

- Internal manipulation such as technical errors, operating and program errors and deliberate program or data manipulation.
- External manipulation such as software viruses, worms and Trojans.
- Human carelessness such as password phishing.

#### **Precautions**

The most important precautions to prevent manipulation and loss of data security in the industrial environment are:

- Encrypting the data traffic by means of certificates.
- Filtering and inspection of the traffic by means of VPN "Virtual Private Networks".
- Identification of the user by "Authentication" via save channels.
- Segmenting in protected automation cells, so that only devices in the same group can exchange data.
- Deactivation of unnecessary hardware and software.

#### **Further Information**

You can find more information about the measures on the following websites:

- Federal Office for Information Technology www.bsi.bund.de
- Cybersecurity & Infrastructure Security Agency <u>us-cert.cisa.gov</u>
- VDI / VDE Society for Measurement and Automation Technology www.vdi.de

System SLIO Basics and mounting

Industrial security and installation guidelines > Industrial security in information technology

#### 2.13.1.1 Protection of hardware and applications

#### **Precautions**

- Do not integrate any components or systems into public networks.
  - Use VPN "Virtual Private Networks" for use in public networks. This allows you to control and filter the data traffic accordingly.
- Always keep your system up-to-date.
  - Always use the latest firmware version for all devices.
  - Update your user software regularly.
- Protect your systems with a firewall.
  - The firewall protects your infrastructure internally and externally.
  - This allows you to segment your network and isolate entire areas.
- Secure access to your plants via user accounts.
  - If possible, use a central user management system.
  - Create a user account for each user for whom authorization is essential.
  - Always keep user accounts up-to-date and deactivate unused user accounts.
- Secure access to your plants via secure passwords.
  - Change the password of a standard login after the first start.
  - Use strong passwords consisting of upper/lower case, numbers and special characters. The use of a password generator or manager is recommended.
  - Change the passwords according to the rules and guidelines that apply to your application.
- Deactivate inactive communication ports respectively protocols.
  - Only the communication ports that are used for communication should be activated.
  - Only the communication protocols that are used for communication should be activated.
- Consider possible defence strategies when planning and securing the system.
  - The isolation of components alone is not sufficient for comprehensive protection.
     An overall concept is to be drawn up here, which also provides defensive measures in the event of a cyber attack.
  - Periodically carry out threat assessments. Among others, a comparison is made here between the protective measures taken and those required.
- Limit the use of external storage media.
  - Via external storage media such as USB memory sticks or SD memory cards, malware can get directly into a system while bypassing a firewall.
  - External storage media or their slots must be protected against unauthorized physical access, e.g. by using a lockable control cabinet.
  - Make sure that only authorized persons have access.
  - When disposing of storage media, make sure that they are safely destroyed.
- Use secure access paths such as HTTPS or VPN for remote access to your plant.
- Enable security-related event logging in accordance with the applicable security policy and legal requirements for data protection.

Basics and mounting System SLIO

Industrial security and installation guidelines > Installation guidelines

#### 2.13.1.2 Protection of PC-based software

#### **Precautions**

Since PC-based software is used for programming, configuration and monitoring, it can also be used to manipulate entire systems or individual components. Particular caution is required here!

- Use user accounts on your PC systems.
  - If possible, use a central user management system.
  - Create a user account for each user for whom authorization is essential.
  - Always keep user accounts up-to-date and deactivate unused user accounts.
- Protect your PC systems with secure passwords.
  - Change the password of a standard login after the first start.
  - Use strong passwords consisting of upper/lower case, numbers and special characters. The use of a password generator or manager is recommended.
  - Change the passwords according to the rules and guidelines that apply to your application.
- Enable security-related event logging in accordance with the applicable security policy and legal requirements for data protection.
- Protect your PC systems by security software.
  - Install virus scanners on your PC systems to identify viruses, trojans and other malware.
  - Install software that can detect phishing attacks and actively prevent them.
- Always keep your software up-to-date.
  - Update your operating system regularly.
  - Update your software regularly.
- Make regular backups and store the media at a safe place.
- Regularly restart your PC systems. Only boot from storage media that are protected against manipulation.
- Use encryption systems on your storage media.
- Perform security assessments regularly to reduce the risk of manipulation.
- Use only data and software from approved sources.
- Uninstall software which is not used.
- Disable unused services.
- Activate a password-protected screen lock on your PC systems.
- Always lock your PC systems as soon as you leave your PC workstation.
- Do not click any links that come from unknown sources. If necessary ask, e.g. on e-mails.
- Use secure access paths such as HTTPS or VPN for remote access to your PC system.

#### 2.13.2 Installation guidelines

#### General

The installation guidelines contain information about the interference free deployment of a PLC system. There is the description of the ways, interference may occur in your PLC, how you can make sure the electromagnetic compatibility (EMC), and how you manage the isolation.

#### What does EMC mean?

Electromagnetic compatibility (EMC) means the ability of an electrical device, to function error free in an electromagnetic environment without being interfered respectively without interfering the environment.

The components are developed for the deployment in industrial environments and meets high demands on the EMC. Nevertheless you should project an EMC planning before installing the components and take conceivable interference causes into account.

System SLIO Basics and mounting

Industrial security and installation guidelines > Installation guidelines

## Possible interference causes

Electromagnetic interferences may interfere your control via different ways:

- Electromagnetic fields (RF coupling)
- Magnetic fields with power frequency
- Bus system
- Power supply
- Protected earth conductor

Depending on the spreading medium (lead bound or lead free) and the distance to the interference cause, interferences to your control occur by means of different coupling mechanisms.

#### There are:

- galvanic coupling
- capacitive coupling
- inductive coupling
- radiant coupling

#### **Basic rules for EMC**

In the most times it is enough to take care of some elementary rules to guarantee the EMC. Please regard the following basic rules when installing your PLC.

- Take care of a correct area-wide grounding of the inactive metal parts when installing your components.
  - Install a central connection between the ground and the protected earth conductor system.
  - Connect all inactive metal extensive and impedance-low.
  - Please try not to use aluminium parts. Aluminium is easily oxidizing and is therefore less suitable for grounding.
- When cabling, take care of the correct line routing.
  - Organize your cabling in line groups (high voltage, current supply, signal and data lines).
  - Always lay your high voltage lines and signal respectively data lines in separate channels or bundles.
  - Route the signal and data lines as near as possible beside ground areas (e.g. suspension bars, metal rails, tin cabinet).
- Proof the correct fixing of the lead isolation.
  - Data lines must be shielded.
  - Analog lines must be shielded. When transmitting signals with small amplitudes the one sided laying of the isolation may be favourable.
  - Cables for frequency inverters, servo and stepper motors must be shielded.
  - Lay the line isolation extensively on an isolation/protected earth conductor rail directly after the cabinet entry and fix the isolation with cable clamps.
  - Make sure that the isolation/protected earth conductor rail is connected impedance-low with the cabinet.
  - Use metallic or metallised plug cases for isolated data lines.
- In special use cases you should appoint special EMC actions.
  - Consider to wire all inductivities with erase links.
  - Please consider luminescent lamps can influence signal lines.
- Create a homogeneous reference potential and ground all electrical operating supplies when possible.
  - Please take care for the targeted employment of the grounding actions. The grounding of the PLC serves for protection and functionality activity.
  - Connect installation parts and cabinets with your PLC in star topology with the isolation/protected earth conductor system. So you avoid ground loops.
  - If there are potential differences between installation parts and cabinets, lay sufficiently dimensioned potential compensation lines.

Basics and mounting System SLIO

General data for the System SLIO

#### Isolation of conductors

Electrical, magnetically and electromagnetic interference fields are weakened by means of an isolation, one talks of absorption. Via the isolation rail, that is connected conductive with the rack, interference currents are shunt via cable isolation to the ground. Here you have to make sure, that the connection to the protected earth conductor is impedancelow, because otherwise the interference currents may appear as interference cause.

When isolating cables you have to regard the following:

- If possible, use only cables with isolation tangle.
- The hiding power of the isolation should be higher than 80%.
- Normally you should always lay the isolation of cables on both sides. Only by means of the both-sided connection of the isolation you achieve high quality interference suppression in the higher frequency area. Only as exception you may also lay the isolation one-sided. Then you only achieve the absorption of the lower frequencies. A one-sided isolation connection may be convenient, if:
  - the conduction of a potential compensating line is not possible.
  - analog signals (some mV respectively μA) are transferred.
  - foil isolations (static isolations) are used.
- With data lines always use metallic or metallised plugs for serial couplings. Fix the isolation of the data line at the plug rack. Do not lay the isolation on the PIN 1 of the plug bar!
- At stationary operation it is convenient to strip the insulated cable interruption free and lay it on the isolation/protected earth conductor line.
- To fix the isolation tangles use cable clamps out of metal. The clamps must clasp the isolation extensively and have well contact.
- Lay the isolation on an isolation rail directly after the entry of the cable in the cabinet. Lead the isolation further on to your PLC and don't lay it on there again!

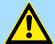

#### **CAUTION!**

#### Please regard at installation!

At potential differences between the grounding points, there may be a compensation current via the isolation connected at both sides.

Remedy: Potential compensation line

## 2.14 General data for the System SLIO

42

| Conformity and approval |            |                                                                                               |
|-------------------------|------------|-----------------------------------------------------------------------------------------------|
| Conformity              |            |                                                                                               |
| CE                      | 2014/35/EU | Low-voltage directive                                                                         |
|                         | 2014/30/EU | EMC directive                                                                                 |
| Approval                |            |                                                                                               |
| UL                      | -          | Refer to Technical data                                                                       |
| Others                  |            |                                                                                               |
| RoHS                    | 2011/65/EU | Restriction of the use of certain hazardous substances in electrical and electronic equipment |

System SLIO Basics and mounting

General data for the System SLIO

| Protection of persons and device protection |   |                                   |  |
|---------------------------------------------|---|-----------------------------------|--|
| Type of protection                          | - | IP20                              |  |
| Electrical isolation                        |   |                                   |  |
| to the field bus                            | - | electrically isolated             |  |
| to the process level                        | - | electrically isolated             |  |
| Insulation resistance                       | - | -                                 |  |
| Insulation voltage to reference earth       |   |                                   |  |
| Inputs / outputs                            | - | AC / DC 50V, test voltage AC 500V |  |
| Protective measures                         | - | against short circuit             |  |

| Environmental conditions to EN 61131-2 |               |                                                 |  |  |
|----------------------------------------|---------------|-------------------------------------------------|--|--|
| Climatic                               |               |                                                 |  |  |
| Storage / transport                    | EN 60068-2-14 | -25+70°C                                        |  |  |
| Operation                              |               |                                                 |  |  |
| Horizontal installation hanging        | EN 61131-2    | 0+60°C                                          |  |  |
| Horizontal installation lying          | EN 61131-2    | 0+55°C                                          |  |  |
| Vertical installation                  | EN 61131-2    | 0+50°C                                          |  |  |
| Air humidity                           | EN 60068-2-30 | RH1 (without condensation, rel. humidity 1095%) |  |  |
| Pollution                              | EN 61131-2    | Degree of pollution 2                           |  |  |
| Installation altitude max.             | -             | 2000m                                           |  |  |
| Mechanical                             |               |                                                 |  |  |
| Oscillation                            | EN 60068-2-6  | 1g, 9Hz 150Hz                                   |  |  |
| Shock                                  | EN 60068-2-27 | 15g, 11ms                                       |  |  |

| Mounting conditions |   |                         |
|---------------------|---|-------------------------|
| Mounting place      | - | In the control cabinet  |
| Mounting position   | - | Horizontal and vertical |

Basics and mounting System SLIO

General data for the System SLIO > Use in difficult operating conditions

| EMC                  | Standard     |              | Comment                                         |
|----------------------|--------------|--------------|-------------------------------------------------|
| Emitted interference | EN 61000-6-4 |              | Class A (Industrial area)                       |
| Noise immunity       | EN 61000-6-2 |              | Industrial area                                 |
| zone B               |              | EN 61000-4-2 | ESD                                             |
|                      |              |              | 8kV at air discharge (degree of severity 3),    |
|                      |              |              | 4kV at contact discharge (degree of severity 2) |
|                      |              | EN 61000-4-3 | HF field immunity (casing)                      |
|                      |              |              | 80MHz 1000MHz, 10V/m, 80% AM (1kHz)             |
|                      |              |              | 1.4GHz 2.0GHz, 3V/m, 80% AM (1kHz)              |
|                      |              |              | 2GHz 2.7GHz, 1V/m, 80% AM (1kHz)                |
|                      |              | EN 61000-4-6 | HF conducted                                    |
|                      |              |              | 150kHz 80MHz, 10V, 80% AM (1kHz)                |
|                      |              | EN 61000-4-4 | Burst, degree of severity 3                     |
|                      |              | EN 61000-4-5 | Surge, degree of severity 3 <sup>1</sup>        |

<sup>1)</sup> Due to the high-energetic single pulses with Surge an appropriate external protective circuit with lightning protection elements like conductors for lightning and overvoltage is necessary.

## 2.14.1 Use in difficult operating conditions

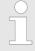

Without additional protective measures, the products must not be used in locations with difficult operating conditions; e.g. due to:

- dust generation
- chemically active substances (corrosive vapors or gases)
- strong electric or magnetic fields

Structure

## 3 Hardware description

## 3.1 Properties

### **Features**

- Frequency measurement module
- 2 channels 24bit, DC 24V
- Input frequency max. 600kHz (rising edge)
- Evaluation of period duration in 1µs, range 1µs ... 8s
- Evaluation of frequency in mHz, range 60mHz ... 600kHz
- Evaluation of speed in rpm
- Input filter (configurable)

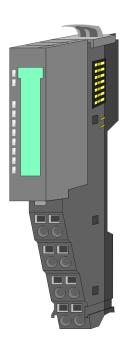

| O | rd | er | d | а | ta |
|---|----|----|---|---|----|
|   |    |    |   |   |    |

| Туре   | Order number | Description                          |
|--------|--------------|--------------------------------------|
| FM 050 | 050-1BB40    | Frequency measurement 2x24bit DC 24V |

## 3.2 Structure

### 050-1BB40

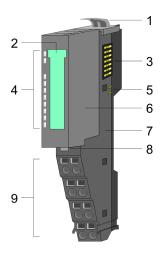

- 1 Locking lever terminal module
- 2 Labeling strip
- 3 Backplane bus
- 4 LED status indication
- 5 DC 24V power section supply
- 6 Electronic module
- 7 Terminal module
- 8 Locking lever electronic module
- 9 Terminal

Hardware description System SLIO

Structure

## **Status indication**

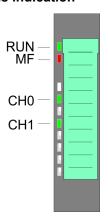

| LE                                                    | D          | Description                                                           |                                  |
|-------------------------------------------------------|------------|-----------------------------------------------------------------------|----------------------------------|
| RUN                                                   | MF         |                                                                       |                                  |
| green                                                 | red        |                                                                       |                                  |
|                                                       |            |                                                                       |                                  |
|                                                       | 0          | Bus com                                                               | nmunication is OK                |
| •                                                     | O          | Module                                                                | status is OK                     |
|                                                       | _          | Bus com                                                               | nmunication is OK                |
|                                                       | •          | Module                                                                | status reports an error          |
| 0                                                     |            | Bus communication is not possible                                     |                                  |
| O                                                     | • Module s |                                                                       | status reports an error          |
| 0                                                     | 0          | Error at bus power supply                                             |                                  |
| X                                                     | В          | Error in configuration & Chap. 2.12 'Trouble shooting - LEDs' page 37 |                                  |
|                                                       |            |                                                                       |                                  |
| CH0                                                   | green      | •                                                                     | Channel 0: pulse input triggered |
| CH1                                                   | green      | Channel 1: pulse input triggered                                      |                                  |
| on: ●   off: ○   blinks with 2Hz: B   not relevant: X |            |                                                                       |                                  |

System SLIO Hardware description

Structure

## Pin assignment

For wires with a cross section of 0.08mm<sup>2</sup> up to 1.5mm<sup>2</sup>.

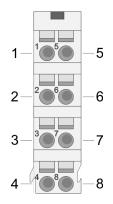

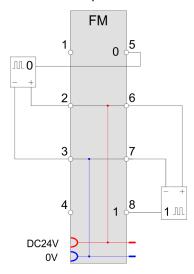

| Pos. | Function | Туре | Description            |
|------|----------|------|------------------------|
| 1    |          |      | not connected.         |
| 2    | DC 24V   | 0    | DC 24V for encoder     |
| 3    | 0V       | 0    | GND                    |
| 4    |          |      | not connected.         |
| 5    | CH0      | I    | Channel 0: pulse input |
| 6    | DC 24V   | 0    | DC 24V for encoder     |
| 7    | 0V       | 0    | GND                    |
| 8    | CH1      | 1    | Channel 1: pulse input |

I: Input, O: Output

Hardware description System SLIO

Technical data

## 3.3 Technical data

| Order no.                                                           | 050-1BB40           |
|---------------------------------------------------------------------|---------------------|
| Туре                                                                | FM 050              |
| Module ID                                                           | 0881 2880           |
| Current consumption/power loss                                      |                     |
| Current consumption from backplane bus                              | 35 mA               |
| Power loss                                                          | 0.5 W               |
| Technical data digital inputs                                       |                     |
| Number of inputs                                                    | 2                   |
| Cable length, shielded                                              | 100 m               |
| Cable length, unshielded                                            | -                   |
| Rated load voltage                                                  | DC 20.428.8 V       |
| Reverse polarity protection of rated load voltage                   | -                   |
| Current consumption from load voltage L+ (without load)             | 5 mA                |
| Rated value                                                         | DC 20.428.8 V       |
| Input voltage for signal "0"                                        | DC 05 V             |
| Input voltage for signal "1"                                        | DC 1528.8 V         |
| Input voltage hysteresis                                            | -                   |
| Signal logic input                                                  | -                   |
| Frequency range                                                     | -                   |
| Input resistance                                                    | -                   |
| Input current for signal "1"                                        | 3 mA                |
| Connection of Two-Wire-BEROs possible                               | ✓                   |
| Max. permissible BERO quiescent current                             | 0.5 mA              |
| Input delay of "0" to "1"                                           | 0.8 μs              |
| Input delay of "1" to "0"                                           | 0.8 μs              |
| Number of simultaneously utilizable inputs horizontal configuration | 2                   |
| Number of simultaneously utilizable inputs vertical configuration   | 2                   |
| Input characteristic curve                                          | IEC 61131-2, type 1 |
| Initial data size                                                   | 20 Byte             |
| Technical data digital outputs                                      |                     |
| Number of outputs                                                   | -                   |
| Cable length, shielded                                              | -                   |
| Cable length, unshielded                                            | -                   |
| Rated load voltage                                                  | -                   |
| Current consumption from load voltage L+ (without load)             | -                   |

System SLIO Hardware description

Technical data

| Order no.                                                     | 050-1BB40 |
|---------------------------------------------------------------|-----------|
| Output delay of "0" to "1"                                    | -         |
| Output delay of "1" to "0"                                    | -         |
| Minimum load current                                          | -         |
| Lamp load                                                     | -         |
| Parallel switching of outputs for redundant control of a load |           |
| Parallel switching of outputs for increased power             |           |
| Actuation of digital input                                    |           |
| Switching frequency with resistive load                       | -         |
| Switching frequency with inductive load                       |           |
| Switching frequency on lamp load                              | -         |
| Internal limitation of inductive shut-off voltage             |           |
| Short-circuit protection of output                            | -         |
| Trigger level                                                 | -         |
| Number of operating cycle of relay outputs                    | -         |
| Switching capacity of contacts                                | -         |
| Output data size                                              | 12 Byte   |
| Technical data counters                                       |           |
| Number of counters                                            | 2         |
| Counter width                                                 | 24 Bit    |
| Maximum input frequency                                       | 600 kHz   |
| Maximum count frequency                                       | 600 kHz   |
| Mode incremental encoder                                      |           |
| Mode pulse / direction                                        |           |
| Mode pulse                                                    |           |
| Mode frequency counter                                        | ✓         |
| Mode period measurement                                       | ✓         |
| Gate input available                                          |           |
| Latch input available                                         |           |
| Reset input available                                         | +         |
| Counter output available                                      |           |
| Status information, alarms, diagnostics                       |           |
| Status display                                                | yes       |
| Interrupts                                                    | no        |
| Process alarm                                                 | no        |
| Diagnostic interrupt                                          | no        |
| Diagnostic functions                                          | no        |

Hardware description System SLIO

Technical data

| Order no.                                                   | 050-1BB40                  |
|-------------------------------------------------------------|----------------------------|
| Diagnostics information read-out                            | possible                   |
| Module state                                                | green LED                  |
| Module error display                                        | red LED                    |
| Channel error display                                       | none                       |
| Isolation                                                   |                            |
| Between channels                                            |                            |
| Between channels of groups to                               |                            |
| Between channels and backplane bus                          | ✓                          |
| Between channels and power supply                           |                            |
| Max. potential difference between circuits                  |                            |
| Max. potential difference between inputs (Ucm)              | -                          |
| Max. potential difference between Mana and Mintern (Uiso)   | -                          |
| Max. potential difference between inputs and Mana (Ucm)     | -                          |
| Max. potential difference between inputs and Mintern (Uiso) | -                          |
| Max. potential difference between Mintern and outputs       | -                          |
| Insulation tested with                                      | DC 500 V                   |
| Datasizes                                                   |                            |
| Input bytes                                                 | 20                         |
| Output bytes                                                | 12                         |
| Parameter bytes                                             | 8                          |
| Diagnostic bytes                                            | 20                         |
| Housing                                                     |                            |
| Material                                                    | PPE / PPE GF10             |
| Mounting                                                    | Profile rail 35 mm         |
| Mechanical data                                             |                            |
| Dimensions (WxHxD)                                          | 12.9 mm x 109 mm x 76.5 mm |
| Net weight                                                  | 55 g                       |
| Weight including accessories                                | 55 g                       |
| Gross weight                                                | 70 g                       |
| Environmental conditions                                    |                            |
| Operating temperature                                       | 0 °C to 60 °C              |
| Storage temperature                                         | -25 °C to 70 °C            |
| Certifications                                              |                            |
| UL certification                                            | yes                        |
| KC certification                                            | yes                        |

Fast introduction

## 4 Deployment

## 4.1 Fast introduction

## Frequency range

| Limits                | Value  |
|-----------------------|--------|
| Lower frequency limit | 60mHz  |
| Upper frequency limit | 600kHz |
| Min. pulse time       | 800ns  |
| Min. pause time       | 800ns  |

### Address areas

## Input area

At CPU, PROFIBUS and PROFINET the input area is embedded to the corresponding address area.

IX - Index for access via CANopen

SX - Subindex for access via EtherCAT with Index 6000h + EtherCAT-Slot

More can be found in the according manual of your bus coupler.

| Addr. | Name                | Bytes | Function            | IX        | SX  |
|-------|---------------------|-------|---------------------|-----------|-----|
| +0    | FM_PERIOD_CH0       | 4     | Channel 0:          | 5460h/s   | 01h |
|       |                     |       | Measured time value |           |     |
| +4    | FM_RISING_EDGES_CH0 | 4     | Channel 0:          | 5461h/s   | 02h |
|       |                     |       | Number of pulses    |           |     |
| +8    | FM_PERIOD_CH1       | 4     | Channel 1:          | 5460h/s+1 | 03h |
|       |                     |       | Measured time value |           |     |
| +12   | FM_RISING_EDGES_CH1 | 4     | Channel 1:          | 5461h/s+1 | 04h |
|       |                     |       | Number of pulses    |           |     |
| +16   | FM_STATUS_CH0       | 2     | Channel 0:          | 5462h/s   | 05h |
|       |                     |       | State               |           |     |
| +18   | FM_STATUS_CH1       | 2     | Channel 1:          | 5462h/s+1 | 06h |
|       |                     |       | State               |           |     |

## FM\_STATUS\_ CHx State

| Bit  | Name   | Function                                    |
|------|--------|---------------------------------------------|
| 7 0  | -      | reserved                                    |
| 8    | STS_FM | is set if the according channel is enabled. |
| 15 9 | -      | reserved                                    |

Fast introduction

### Output area

At CPU, PROFIBUS and PROFINET the output area is embedded to the corresponding address area.

IX - Index for access via CANopen

SX - Subindex for access via EtherCAT with Index 7000h + EtherCAT-Slot

More can be found in the according manual of your bus coupler.

| Addr. | Name                 | Bytes | Function           | IX        | SX  |
|-------|----------------------|-------|--------------------|-----------|-----|
| +0    | FM_PRESET_PERIOD_CH0 | 4     | Channel 0:         | 5660h/s   | 01h |
|       |                      |       | Measurement period |           |     |
| +2    | FM_PRESET_PERIOD_CH1 | 4     | Channel 1:         | 5660h/s+1 | 02h |
|       |                      |       | Measurement period |           |     |
| +8    | FM_CONTROL_CH0       | 2     | Channel 0:         | 5661h/s   | 03h |
|       |                      |       | Control word       |           |     |
| +10   | FM_CONTROL_CH1       | 2     | Channel 1:         | 5661h/s+1 | 04h |
|       |                      |       | Control word       |           |     |

## FM\_CONTROL\_CHx Control word

| Bit   | Name          | Function                    |
|-------|---------------|-----------------------------|
| 7 0   | -             | reserved                    |
| 8     | CTRL_FM_START | Start frequency measurement |
| 9     | CTRL_FM_STOP  | Stop frequency measurement  |
| 15 10 | -             | reserved                    |

### **Parameters**

DS - Record set for access via CPU, PROFIBUS and PROFINET

IX - Index for access via CANopen

SX - Subindex for access via EtherCAT with Index 3100h + EtherCAT-Slot

More can be found in the according manual of your bus coupler.

| Name    | Bytes | Function                   | Default | DS  | IX    | SX  |
|---------|-------|----------------------------|---------|-----|-------|-----|
| -       | 1     | reserved                   | 00h     | 01h | 3100h | 01h |
| CH0_FLT | 1     | Channel 0:<br>Input filter | 00h     |     | 3101h | 02h |
| -       | 1     | reserved                   | 00h     |     | 3102h | 03h |
| CH1_FLT | 1     | Channel 1:<br>Input filter | 00h     |     | 3103h | 04h |

Principle of operation

Frequency measurement via product specific functions

With the following product specific functions, you can control the System SLIO frequency measurement module:

| Function | Symbol           | Comment                                                                          |
|----------|------------------|----------------------------------------------------------------------------------|
| FC 300   | FM_SET_CONTROL   | Function to control the frequency measurement with integrated consistent access. |
| FC 301   | FM_GET_PERIOD    | Function to calculate the period duration with integrated consistent access.     |
| FC 302   | FM_GET_FREQUENCY | Function to calculate the frequency with integrated consistent access.           |
| FC 303   | FM_GET_SPEED     | Function to calculate the rotational speed with integrated consistent access.    |

| Function | Symbol            | Comment                                       |
|----------|-------------------|-----------------------------------------------|
| FC 310   | FM_CONTROL        | Function to control the frequency measurement |
| FC 311   | FM_CALC_PERIOD    | Function to calculate the period duration     |
| FC 312   | FM_CALC_FREQUENCY | Function to calculate the frequency           |
| FC 313   | FM_CALC_SPEED     | Function to calculate the rotational speed    |

## 4.2 Principle of operation

#### Overview

The FM module is a frequency measurement module with 2 channels. For measurement DC 24V Signals can be connected to the channels. The module can be accessed via process image or by means of handling blocks.

#### Frequency measurement

The following diagram shows the timing of the frequency measurement on the example of channel 0:

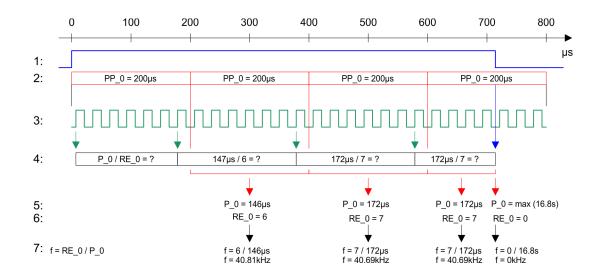

In-/Output area > Input area 20byte

1. Measurement active:

FM CONTROL CH0: CTRL FM START = 1:

Measurement is started

FM\_CONTROL\_CH0: CTRL\_FM\_STOP = 1:

Measurement is stopped

- 2. Measurement period (here 200µs), preset via FM\_PRESET\_PERIOD\_CH0 (PP\_0).
- 3. Signal to be measured, which is connected to channel 0.
- The 1. rising edge within the measurement period starts counting of the rising edges and time measurement. With the end of the measurement period end counting and time measurement.
- **5.** Measured value in the previous measurement period [125ns]. By dividing the value by 8, you get the value in μs.
- **6.** Measured time value and number of rising edges of the previous measurement period.
- The frequency [kHz] can be determined by dividing number of edges and measured time value [µs].

Only as long the measurement is active, the measured values are represented as  $FM_PERIOD_CH0$  (P\_0) and  $FM_RISING_EDGES_CH0$  (RE\_0) in the input process image. Otherwise  $FM_PERIOD_CH0 = 16.8s$  and  $FM_RISING_EDGES_CH0 = 0$ .

## 4.3 In-/Output area

### 4.3.1 Input area 20byte

#### Input area

At CPU, PROFIBUS and PROFINET the input area is embedded to the corresponding address area.

IX - Index for access via CANopen

SX - Subindex for access via EtherCAT with Index 6000h + EtherCAT-Slot

More can be found in the according manual of your bus coupler.

| Addr. | Name                | Bytes | Function                       | IX        | SX  |
|-------|---------------------|-------|--------------------------------|-----------|-----|
| +0    | FM_PERIOD_CH0       | 4     | Channel 0: measured time value | 5460h/s   | 01h |
| +4    | FM_RISING_EDGES_CH0 | 4     | Channel 0: number of pulses    | 5461h/s   | 02h |
| +8    | FM_PERIOD_CH1       | 4     | Channel 1: measured time value | 5460h/s+1 | 03h |
| +12   | FM_RISING_EDGES_CH1 | 4     | Channel 1: number of pulses    | 5461h/s+1 | 04h |
| +16   | FM_STATUS_CH0       | 2     | Channel 0: status              | 5462h/s   | 05h |
| +18   | FM_STATUS_CH1       | 2     | Channel 1: status              | 5462h/s+1 | 06h |

In-/Output area > Output area 12byte

## FM\_PERIOD\_CHx Period duration

The measured time value is the time between the last rising edge of the previous measuring period and the last rising edge of the current measuring period. This value is represented with 125ns resolution, this means divided by 8 you get the value in µs.

Max. value: 134217720 x 125ns = 16777215µs

#### FM\_RISING\_EDGES\_CHx Number of pulses

Number of pulses (positive edge) of the measured time value. Always the number of pulses of the previous measurement is shown.

### FM\_STATUS\_CHx State

| Bit  | Name   | Function                                    |
|------|--------|---------------------------------------------|
| 7 0  | -      | reserved                                    |
| 8    | STS_FM | is set if the according channel is enabled. |
| 15 9 | -      | reserved                                    |

## 4.3.2 Output area 12byte

#### Output area

At CPU, PROFIBUS and PROFINET the output area is embedded to the corresponding address area.

IX - Index for access via CANopen

SX - Subindex for access via EtherCAT with Index 7000h + EtherCAT-Slot

More can be found in the according manual of your bus coupler.

| Addr. | Name                 | Bytes | Function                      | IX        | SX  |
|-------|----------------------|-------|-------------------------------|-----------|-----|
| +0    | FM_PRESET_PERIOD_CH0 | 4     | Channel 0: Measurement period | 5660h/s   | 01h |
| +4    | FM_PRESET_PERIOD_CH1 | 4     | Channel 1: Measurement period | 5660h/s+1 | 02h |
| +8    | FM_CONTROL_CH0       | 2     | Channel 0: control word       | 5661h/s   | 03h |
| +10   | FM_CONTROL_CH1       | 2     | Channel 1: control word       | 5661h/s+1 | 04h |

# FM\_PRESET\_PERIOD\_CH x Measurement period

Enter here as measurement period the time window for the frequency measurement. It is specified as a 23bit value with a resolution of  $1\mu s$ .

Range of values: 1µs ... 8388607µs

#### FM\_CONTROL\_CHx Control word

| Bit   | Name          | Function                    |
|-------|---------------|-----------------------------|
| 7 0   | -             | reserved                    |
| 8     | CTRL_FM_START | Start frequency measurement |
| 9     | CTRL_FM_STOP  | Stop frequency measurement  |
| 15 10 | -             | reserved                    |

In-/Output area > Determining the magnitude of the measurement period

## 4.3.3 Determining the magnitude of the measurement period

The frequency measurement module measures the time between the last rising edge of the previous measurement period and the last rising edge of the current measurement period and counts rising edges during this time. The tolerance of the frequency measurement is  $\pm$  1µs per measurement period. You can increase the accuracy by increasing the time window of the *measurement period* MP. But this increases the time to provide the measured data. The rule is: The longer the *measurement period* MP, the smaller the measurement error  $F_{\text{max}}$  and the greater the delay of the measurement result. The size of the time window of the *measurement period* MP must have more than twice of the expected *period duration* PD of the input signal. If the *period duration* PD of the input signal is unknown, the *measurement period* MP must be set to maximum value. The *measurement period* MP can be determined by specifying a maximum valid measurement error  $F_{\text{max}}$  in % by means of the following formula:

 $MP = 100 / F_{max} [\mu s]$ 

here it is mandatory: MP > 2 x PD

#### **Example**

The following table shows the *measurement period* MP in response to the expected *period duration* PD of the input signal and the maximum valid measurement error  $F_{max}$ :

| Measurement period MP |          |                                               |     |      |        |         |  |
|-----------------------|----------|-----------------------------------------------|-----|------|--------|---------|--|
| Input signal          |          | valid measurement error F <sub>max</sub> in % |     |      |        |         |  |
| f in kHz              | PD in µs | 10                                            | 1   | 0.1  | 0.01   | 0.001   |  |
| 600                   | 1.67     | 10                                            | 100 | 1000 | 10 000 | 100 000 |  |
| 250                   | 4.00     | 10                                            | 100 | 1000 | 10 000 | 100 000 |  |
| 100                   | 10.00    | 10                                            | 100 | 1000 | 10 000 | 100 000 |  |
| 10                    | 100.00   | - *                                           | - * | 1000 | 10 000 | 100 000 |  |
| 5                     | 200.00   | - *                                           | - * | 1000 | 10 000 | 100 000 |  |
| 1                     | 1000.00  | - *                                           | - * | - *  | 10 000 | 100 000 |  |
| *\bibited -i MD       |          |                                               |     |      |        |         |  |

\*) prohibited, since MP  $\leq$  2 x PD

Parameter data

## 4.4 Parameter data

DS - Record set for access via CPU, PROFIBUS and PROFINET

IX - Index for access via CANopen

SX - Subindex for access via EtherCAT with Index 3100h + EtherCAT-Slot

More can be found in the according manual of your bus coupler.

### **Parameters**

| Name    | Bytes | Function                | Default | DS  | IX    | SX  |
|---------|-------|-------------------------|---------|-----|-------|-----|
|         | 1     | reserved                | 00h     | 01h | 3100h | 01h |
| CH0_FLT | 1     | Channel 0: Input filter | 00h     |     | 3101h | 02h |
|         | 1     | reserved                | 00h     |     | 3102h | 03h |
| CH1_FLT | 1     | Channel 1: Input filter | 00h     |     | 3103h | 04h |

## **CHx\_FLT Input filter**

| Byte | Bit 7 0                                                                                                    |
|------|----------------------------------------------------------------------------------------------------|
| 0    | ■ Bit 7 0: Input filter  - 0x00: 600kHz (Default)  - 0x01: 250kHz  - 0x02: 100kHz  - 0x03: 60kHz  - 0x04: 30kHz  - 0x06: 10kHz  - 0x07: 5kHz  - 0x08: 2kHz  - 0x09: 1kHz |

■ By presetting an input frequency you can specify a filter for the according input. E.g. signal peaks of a faulted input signal may be filtered by means of a filter.

Product specific blocks > FC 300 ... 303 - Frequency measurement SLIO consistent

## 4.5 Product specific blocks

### 4.5.1 Include product specific library

#### Overview

The product specific blocks can be found in the 'Download Center' of www.yaskawa.eu.com as library download file under 'Conrols Library'. The library is available as packed zip file. As soon as you want to use product specific blocks you have to import them into your project. Execute the following steps:

- 1. Extract FX000019 Vxxx.zip
- 2. Retrieve" the library
- 3. Den library and transfer blocks into the project

#### Unzip FX000019\_Vxxx.zip

Start your un-zip application with a double click on the file FX000019\_Vxxx.zip and copy the file VIPA.ZIP to your work directory. It is not necessary to extract this file, too.

#### Retrieve library

- To retrieve your library for the SPEED7-CPUs, start the SIMATIC manager from Siemens. Open the dialog window for archive selection via *'File → Retrieve'*. Navigate to your work directory.
- 2. Choose VIPA.ZIP and click at [Open].
- 3. Select a destination folder where the blocks are to be stored.
- **4.** With [OK] the extraction is started.

## Open library and transfer blocks into the project

- **1.** Open the library after the extraction.
- 2. Open your project and copy the necessary blocks from the library into the directory "blocks" of your project.
  - ⇒ Now you have access to the product specific blocks via your user application.

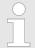

Are FCs used instead of SFCs, so they are supported by the Yaskawa SPEED7 CPUs starting from firmware 3.6.0.

#### 4.5.2 FC 300 ... 303 - Frequency measurement SLIO consistent

## Overview

The following product specific functions are used to control the System SLIO frequency measurement modules, which are connected via PROFIBUS, PROFINET or EtherCAT. The usage with EtherCAT is only possible at an Yaskawa EtherCAT CPU. By this functions SFC 14 - DPRD\_DAT respectively SFC 15 - DPWR\_DAT for consistent read respectively write access to the data are internally called. Error messages of these blocks are reported by the parameter *ERROR*.

| Function | Symbol         | Comment                                                                          |
|----------|----------------|----------------------------------------------------------------------------------|
| FC 300   | FM_SET_CONTROL | Function to control the frequency measurement with integrated consistent access. |
| FC 301   | FM_GET_PERIOD  | Function to calculate the period duration with integrated consistent access.     |

Diagnostic data

| Function | Symbol           | Comment                                                                       |
|----------|------------------|-------------------------------------------------------------------------------|
| FC 302   | FM_GET_FREQUENCY | Function to calculate the frequency with integrated consistent access.        |
| FC 303   | FM_GET_SPEED     | Function to calculate the rotational speed with integrated consistent access. |

### 4.5.3 FC 310 ... 313 - Frequency measurement SLIO

#### Overview

The following product specific functions are used to control the System SLIO frequency measurement modules, if the consistency of the data are ensured by the bus protocol and consistent reading respectively writing with SFC 14 respectively SFC 15 is not possible. Within the functions there are "FM\_..." parameters, whose content is to be consistently connected to the corresponding input or output area of the frequency measurement module by means of the bus system. By calling the appropriate function the corresponding "FM\_..." parameters are automatically filled by the function.

| Function | Symbol            | Comment                                       |
|----------|-------------------|-----------------------------------------------|
| FC 310   | FM_CONTROL        | Function to control the frequency measurement |
| FC 311   | FM_CALC_PERIOD    | Function to calculate the period duration     |
| FC 312   | FM_CALC_FREQUENCY | Function to calculate the frequency           |
| FC 313   | FM_CALC_SPEED     | Function to calculate the rotational speed    |

## 4.6 Diagnostic data

#### Overview

So this module does not support process interrupts, the diagnostics data serve for information about this module.

- DS Record set for access via CPU, PROFIBUS and PROFINET. The access happens by DS 01h. Additionally the first 4 bytes may be accessed by DS 00h.
- IX Index for access via CANopen. The access happens by IX 2F01h. Additionally the first 4 bytes may be accessed by IX 2F00h.
- SX Subindex for access via EtherCAT with Index 5005h.

More can be found in the according manual of your bus coupler.

| Name   | Bytes | Function           | Default | DS  | IX    | SX  |
|--------|-------|--------------------|---------|-----|-------|-----|
| ERR_A  | 1     | reserved           | 00h     | 01h | 2F01h | 02h |
| MODTYP | 1     | Module information | 18h     |     |       | 03h |
| ERR_C  | 1     | reserved           | 00h     |     |       | 04h |
| ERR_D  | 1     | reserved           | 00h     |     |       | 05h |
| CHTYP  | 1     | Channel type       | 76h     |     |       | 06h |

Diagnostic data

| Name             | Bytes | Function                            | Default | DS | IX | SX      |
|------------------|-------|-------------------------------------|---------|----|----|---------|
| NUMBIT           | 1     | Number diagnostics bits per channel | 00h     |    |    | 07h     |
| NUMCH            | 1     | Number channels of the module       | 02h     |    |    | 08h     |
| CHERR            | 1     | reserved                            | 00h     |    |    | 09h     |
| CH0ERR<br>CH7ERR | 8     | reserved                            | 00h     |    |    | 0Ah 11h |
| DIAG_US          | 4     | µs ticker                           | 00h     |    |    | 13h     |

| <b>MODTYP</b> | Module | informa- |
|---------------|--------|----------|
| tion          |        |          |

| Byte | Bit 7 0                                                                                                    |
|------|----------------------------------------------------------------------------------------------------|
| 0    | <ul> <li>Bit 3 0: Module class</li> <li>1000b: Function module</li> <li>Bit 4: set at channel information present</li> </ul> |
|      | ■ Bit 7 5: reserved                                                                                                    |

## **CHTYP Channel type**

| Byte | Bit 7 0                                        |
|------|------------------------------------------------|
| 0    | ■ Bit 6 0: Channel type  – 76h: Counter module |
|      | ■ Bit 7: reserved                              |

## **NUMBIT Diagnostic bits**

| Byte | Bit 7 0                                                         |
|------|-----------------------------------------------------------------|
| 0    | Number of diagnostics bits of the module per channel (here 00h) |

## **NUMCH Channels**

| Byte | Bit 7 0                                     |
|------|---------------------------------------------|
| 0    | Number of channels of the module (here 02h) |

## DIAG\_US µs ticker

| Byte | Bit 7 0                                                |
|------|--------------------------------------------------------|
| 0 3  | Value of the µs ticker at the moment of the diagnostic |

# ERR\_A/C/D, CHERR, CHXERR reserved

| Byte | Bit 7 0  |
|------|----------|
| 0    | reserved |